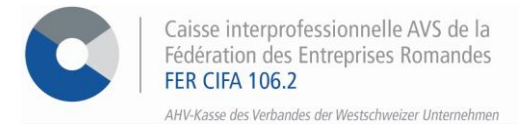

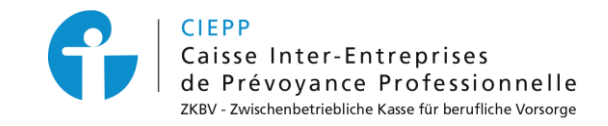

## *E-Services*

# **Vorgehensweise beim Übertrag eines oder mehrerer Mitarbeiter**

Über unser interinstitutionelles Portal haben Sie die Möglichkeit, einen oder mehrere Mitarbeiter von einem Unternehmen zu einem anderen zu übertragen. Damit dies möglich ist, muss unter dem Block mit der Versicherungsübersicht auf dem Startbildschirm der Vermerk **"Gemeldet von"** stehen.

#### **SCHRITT 1**

Gehen Sie auf [www.cifa.ch/de](http://www.cifa.ch/de) und klicken Sie oben rechts auf das Feld mit der Bezeichnung "**E-SERVICES Arbeitgeber**".

Nachdem Sie Ihre Zugangsdaten eingegeben haben, gehen Sie über das Feld "**Online-Sozialversicherungen**" zu den E-Services.

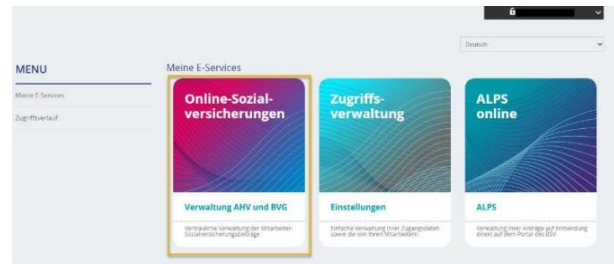

 $\hat{a}$ 

#### **SCHRITT 2**

Um Mitarbeiter übertragen zu können, muss der Vermerk "**AHV/BVG-Anmelder**" unter dem Block **Ihre Versicherungen** auf dem Startbildschirm eingetragen sein.

#### Willkommen,

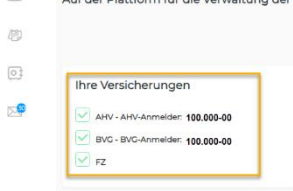

Es ist wichtig, den Übertrag von der Mitarbeiterliste des **Hauptsitzes** aus durchzuführen.

#### **SCHRITT 3**

**Alle Mitarbeiter transferieren**

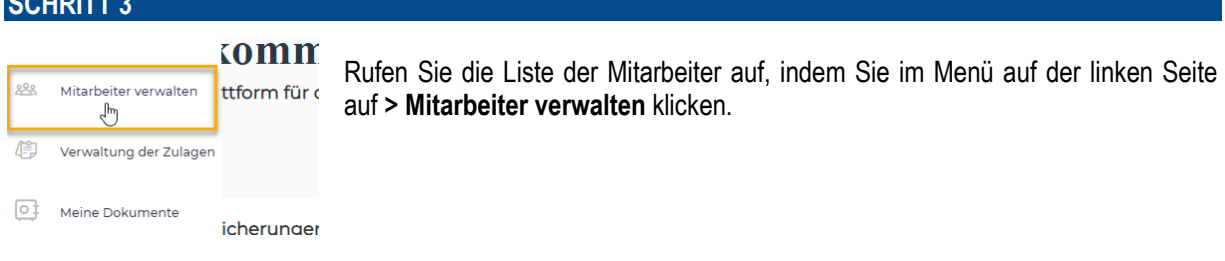

- Klicken Sie auf **> Mitarbeiter transferieren**, vervollständigen Sie das Datum des Transfers und wählen Sie die Zieleinheit aus.
- In der Liste der Mitarbeiter klicken Sie auf das blaue Pünktchen, um die gesamte Mitarbeiterliste auszuwählen.
- Klicken Sie auf **> Nächster Schritt**, um zur Bestätigungsseite zu gelangen, dann auf **> Bestätigen**, um den Vorgang abzuschliessen und die Empfangsbestätigung des Transfers unter "**Meine Dokumente**" wiederzufinden.

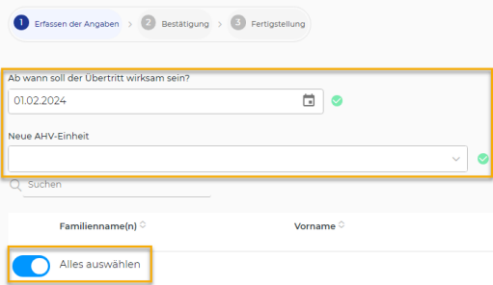

#### **Einen Mitarbeiter transferieren**

- Klicken Sie auf den betreffenden Mitarbeiter in der Mitarbeiterliste, um zu seinem persönlichen Datenblatt zu gelangen.
- In seinem persönlichen Datenblatt klicken Sie auf **> Mitarbeiterübertragung**.

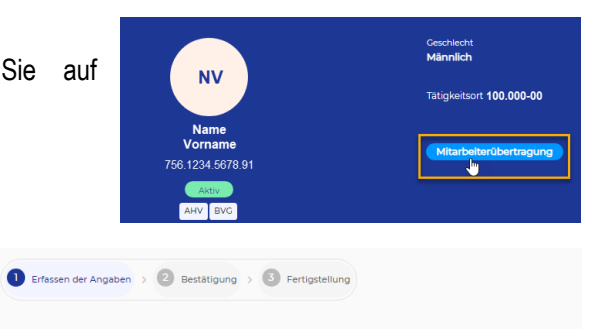

• Füllen Sie das Transferdatum aus, wählen Sie die Zieleinheit und klicken Sie auf **> Nächster Schritt**.

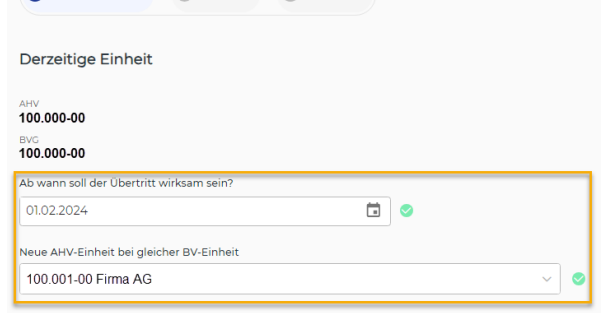

• Im Bestätigungsfenster klicken Sie auf **> Bestätigen**, um den Vorgang abzuschliessen. Die Empfangsbestätigung für den Transfer finden Sie unter "**Meine Dokumente**".

### **SCHRITT 4**

Meldungen, die sich in Bearbeitung befinden, sind in der Mitarbeiterliste unter der entsprechenden Rubrik sichtbar.

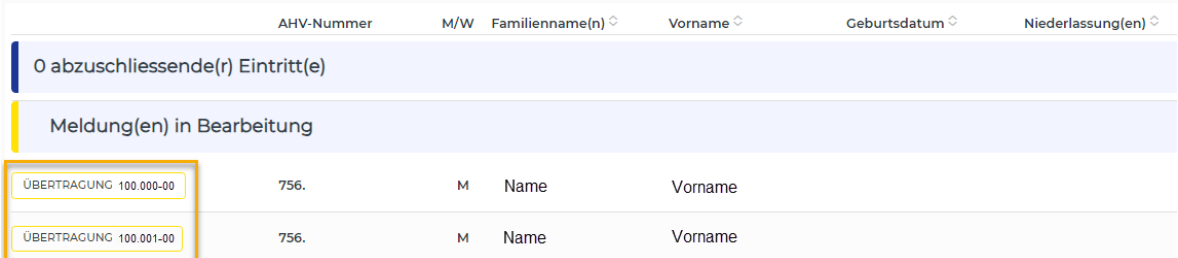

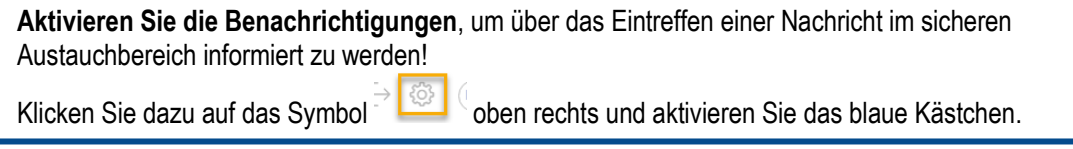